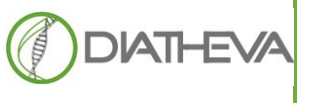

**Via Sant'Anna 131-135 61030 Cartoceto PU (IT) Telephone +39 (0)721 830605 FAX +39 (0)721837154 e-mail: info@diatheva.com www.diatheva.com**

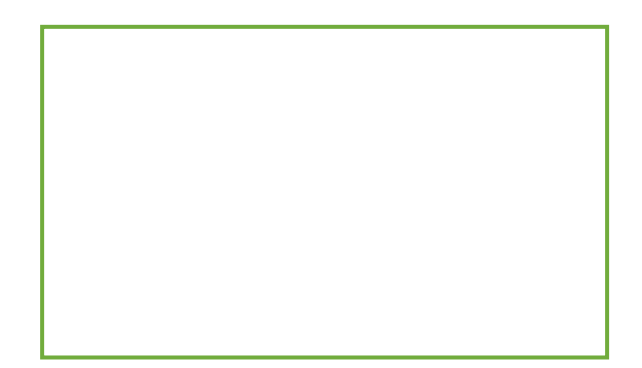

# **COVID-19 Automatic PCR DIATHEVA Detection kit**

Version: **November 2020**

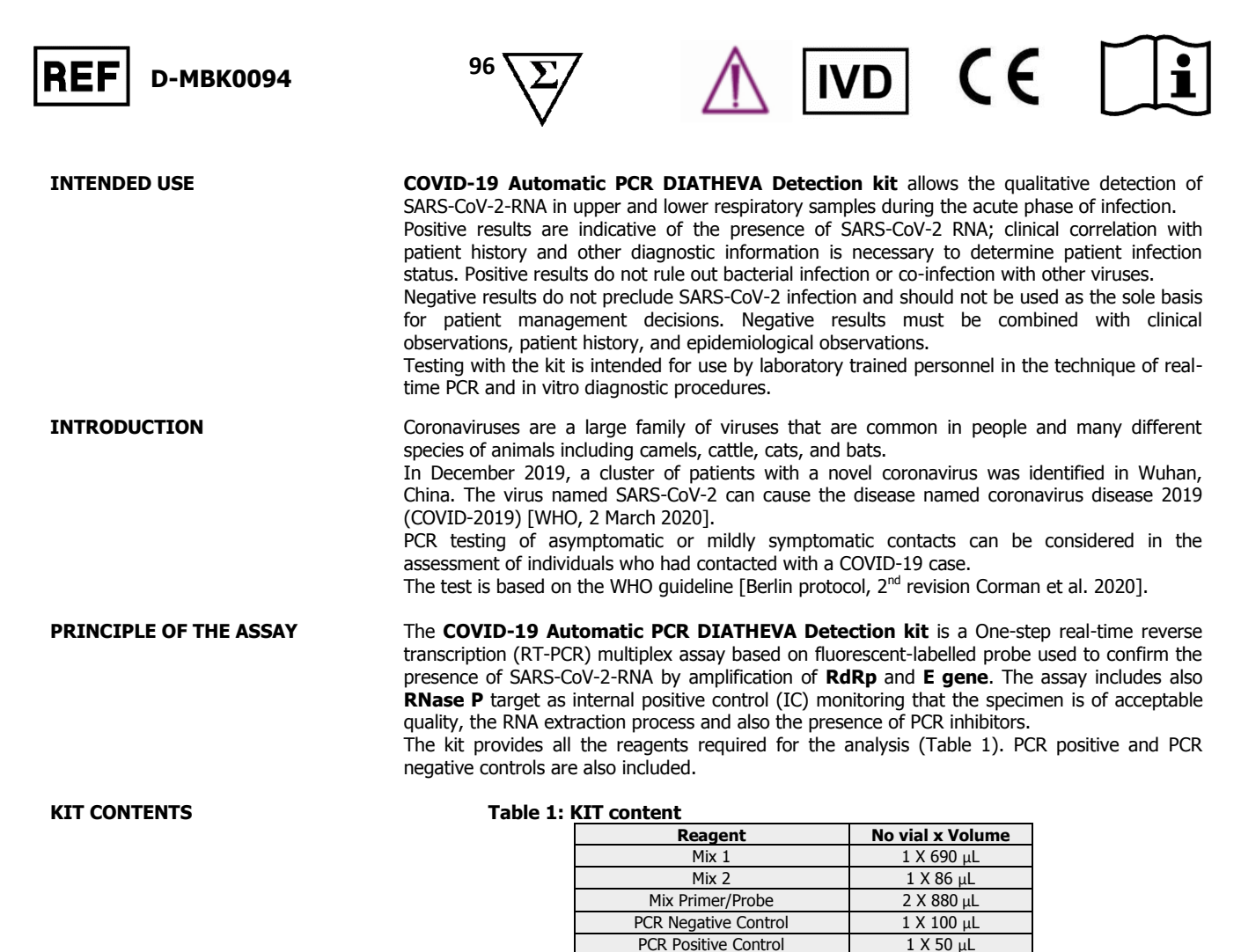

**This new revision of the IFU contains implementations on instruments, plastic and extraction methods compatible with the product. Composition, use and performance of the product remain completely unchanged.**

- **REQUIRED MATERIALS NOT SUPPLIED**
- Disposable powder-free gloves
- RNA isolation kit
- Pipettes (adjustable)
- Sterile pipette tips with aerosol-preventive filters
- Vortex mixer
- Bench Microcentrifuge
- Real-time PCR instrument
- Consumables for real-time PCR instruments: Clear and white plastic; Optical Adhesive Film; Cap tubes

● Cold block or ice **ASSAY LIMITATIONS** • Samples must be collected, transported, and stored using appropriate procedures and conditions. Improper sample collection, transfer, storage and processing may cause erroneous test results The kit uses purified RNA as a sample for the analysis. The quality of the RNA recovered from biological samples is essential for the quality of results generated with this kit. Diatheva can't respond of results obtained using instruments or accessorize other than recommended in the user manual False negative results may arise from: Improper sample collection Degradation of viral RNA during shipping/storage Using poor extraction method The presence of RT-PCR inhibitors Mutation in the SARS-CoV-2 virus Failure to follow instruction for use False positive results may arise from: Cross contamination during specimen collection handling or preparation RNA contamination during product handling **SHIPPING AND STORAGE CONDITIONS** Shipping in dry ice. Upon arrival, store at -20°C. If stored at the recommended temperature all reagents are stable until the expiration date. **WARNING AND PRECAUTIONS** Before using the kit read the Product Information carefully and completely. The operator should always pay attention to: Set up pre- and post-PCR areas. Do not share instruments or consumables (pipettes, tips, tubes etc) between those areas; Store positive material separately from all other reagents and, if possible, add it to the reaction mix in a separated space; Do not use any reagent after the expiration date indicated on the label; Wear powder-free gloves during all procedures: Thaw all kit components and protect from light before starting the assay. After thawing, mix the components and centrifuge briefly; Do not substitute or mix reagents from different batches, in order to maintain optimal performances Include in each run at least 1 PCR Negative Control and 1 PCR positive Control Minimize sample handling; Change gloves frequently; Wash the bench surfaces with 5% sodium hypochlorite; Use sterile disposable laboratory materials and do not re-use the tubes and tips; Store the reagents at the recommended temperature; Dispose waste in compliance with the local regulations; Positive results are indicative of the presence of SARS-CoV-2 RNA The quality of the sample preparation may influence the quality of qPCR test. **INSTRUCTIONS FOR USE 1. SAMPLE PREPARATION** The samples should be extracted according to the corresponding requirements and procedures of viral RNA extraction kits [https://www.who.int/emergencies/diseases/novel-coronavirus-2019/technical-guidance/laboratory-guidance]. The kit was tested on both RNA samples extracted in automatic and manual mode with the methods shown in the table 4, section 3. For extractions with methods other than those listed above, please contact Diatheva. The extracted RNA sample can be stored at below -70°C, avoiding repeated freeze-thaw. 2. PROGRAM SETUP **Program the PCR instrument with the following thermal profile (Table 2) before preparing the** reaction mix **Table 2: Thermal Profile setting Step <b>Temperature** and Times **Cycles** cDNA Synthesis 48°C 10 min 1 X Initial denaturation 1 1 X<br>Denaturation 95°C 15 sec 50 X<sup>\*\*</sup>

● 1.5mL tubes

● Laboratory freezers -30°C to -10°C/-70°C

\*Fluorescence is detected during **annealing-extension** step on:

green channel (FAM /465-510) for the target **RdRp**;

**Annealing-extension\*** 

yellow channel (VIC/Cal Fluor orange 560 /533-580) for the **E gene**;

red channel (quasar 670/Cy5/618-660) for **RNase P**.

Denaturation 95°C 15 sec<br> **Annealing-extension\*** 58°C 30 sec

\*\* Use the setting with 45 cycles with the Rotor gene Q instrument

- Select **ROX** as passive reference dye for instruments that require it (es. Applied Biosystems).
- For the LC480 set the thermal profile maintaining the standard ramp rate
- The final reaction volume is 25 µL or 27 µL (to insert final reaction volume **consider the RNA sample volume to be added according to the section 3, Table 4 based on the extraction system used).**
- For the Rotor gene Q tool, place the NTC of the COVID-19 MIX in position 1 and set the "Auto-gain optimization setup" function, select the "Perform optimization before 1st acquisition" function. Finally select "Optimize acquiring" by selecting all the fluorescence reading channels related to each target.
- For the Light Cycler 480 II instrument, keep the default ramp rate settings: 4.4  $°C/S$ for the 48  $^{\circ}$ C step for 10 minutes and 2.2  $^{\circ}$ C/S for the other steps.

#### **3. PCR MIX PREPARATION**

All detection experiments should include a PCR Negative Control (NTC-No Template Control), containing all the components of the reaction except for the template. This enables detection of potential contamination.

- Thaw the components protect from light. Vortex Mix 1, Mix Primer/Probe for 15 sec and centrifuge briefly. Vortex Mix 2 for 2 sec and centrifuge briefly.
- In one sterile 1.5 ml tube prepare the amplification reaction mix (Master mix) needed for each sample to be tested plus one Negative control and one Positive control following the pipette scheme reported in the Table 3:

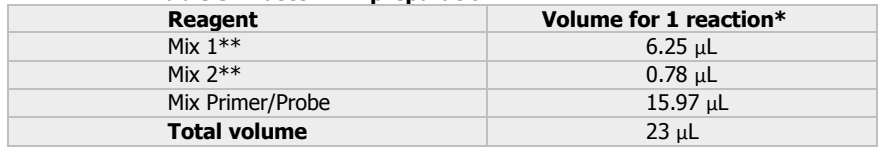

#### **Table 3: Master mix preparation**

\*For the analysis of more than one sample, simply multiply the volumes of Mix 1, Mix 2 and Mix Primer/Probe for the number of samples to be tested considering the NTC and Positive Control. \*\* Reagents Mix 1 and Mix 2 contains component provided by Solis BioDyne

- Vortex for 15" the vial containing the prepared Master mix and centrifuge briefly
- Aliquot 23 **µL of Master mix** in the PCR tubes or in the plate prepared for the experiment
- In a separate area, add PCR Negative control, RNA samples to be tested and PCR Positive control according to the table below into the corresponding PCR tubes or wells containing amplification mix:

#### **Table 4: Samples and Controls loading**

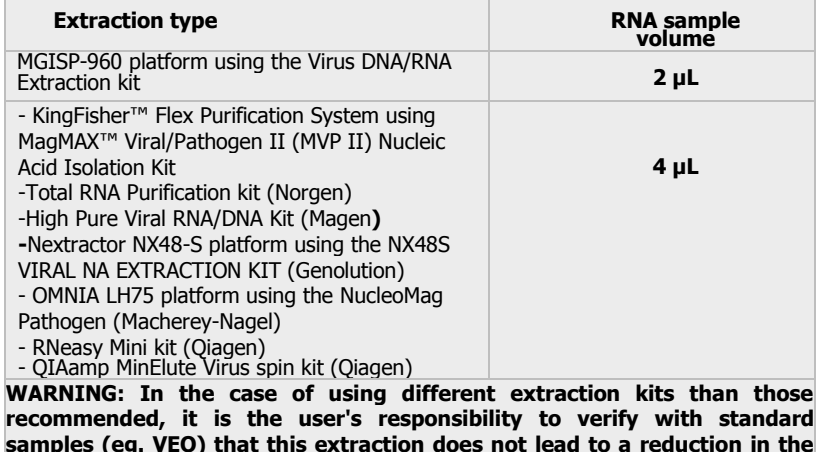

**samples (eg. VEQ) that this extraction does not lead to a reduction in the performance of the analysis system**

Seal hermetically the PCR plate or tubes and load into the real-time PCR instrument, following the manufacturer's instructions

Note: check that the reagents are at the bottom of each well, if not, centrifuge at 800 x g for 1 minute.

## **4. ANALYSIS OF RESULTS**

**4.2 Interpretation of results**

The analysis of the results should be done with the PCR instrument program, please refer to the manual for detailed information. Set the baseline and threshold values. Some software performs the data analysis automatically in this case it is advisable to check these settings. For a manual data analysis, analyze the PCR file for the three fluorophores separately. Using the instruments CFX96, Rotorgene Q 5-plex, ABI 7500, Quant Studio 5, Light Cycler 480II refer respectively to appendices **A, B, C, D, E** for the set-up of the analysis parameters

#### **4.1 Run validity** Before interpreting the results relating to the samples, it is necessary to check the validity of the PCR analysis. Proceed with checking the controls based on the following table:

#### **Table 5: Check reaction Controls**

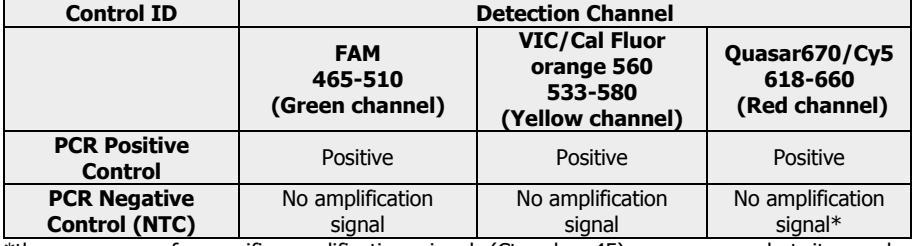

\*the presence of aspecific amplification signal (Ct value≥45) can appear but it can be considered as trascurable

If the run is valid, continue with the interpretation of the sample results according to the table 6. Alternatively, if the run is not valid please repeat before to proceed.

#### **Table 6: Interpretation of results**

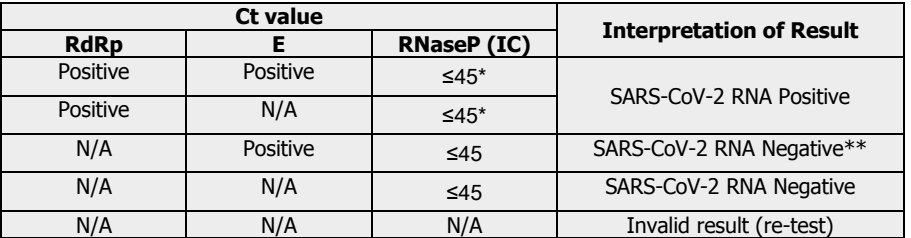

\*A sample is considered positive if the Ct value obtained is equal or less than 45. However, sometimes, this target cannot be amply due to preferential amplification of RdRp or E.

# **\*\*** Repeat the test. Possible infection with others Coronavirus

# **5. INSTRUMENT COMPATIBILITY**

**6. PERFORMANCES CHARACTERISTICS** The kit has been validated and can be used with the following thermal cyclers:

- CFX96 Biorad
- ABI 7500 Applied Biosystem
- Rotor gene Q 5-plex Qiagen
- Quant Studio 5 Applied Biosystems Life Cycler 480 II Roche

For use with other Real-Time PCR instruments, contact Diatheva.

#### ANALYTICAL SPECIFICITY

The specificity of primers and probes can be ensured through the use of specific sequences evaluated by *in silico* analysis and amplification under stringent conditions.

### DIAGNOSTIC SENSITIVITY

A significant number of samples positive for SARS-CoV-2 were tested with the COVID-19 DIATHEVA Detection kit and simultaneously with another device. The results obtained made it possible to calculate a diagnostic sensitivity of **98.2**%.

#### DIAGNOSTIC SPECIFICITY

A significant number of negative samples for SARS-CoV-2 negativity were tested with the COVID-19 DIATHEVA Detection kit and simultaneously with another device. The results obtained made it possible to calculate a diagnostic specificity of **100**%.

**7. REFERENCES**

WHO Laboratory testing for coronavirus disease 2019 (COVID-19) in suspected human cases, 2 March 2020

Corman, V.M., Landt, O., Kaiser, M., Molenkamp, R., Meijer, A., Chu, D.K., Bleicker, T., Brünink, S., Schneider, J., Schmidt, M.L. and Mulders, D.G., 2020. Detection of 2019 novel coronavirus (2019-nCoV) by real-time RT-PCR. Eurosurveillance, 25(3).

# **Appendix A-CFX96 Analysis parameters**

For each fluorophore select "settings", "baseline threshold" and "single threshold-user defined", entering the following values and click OK:

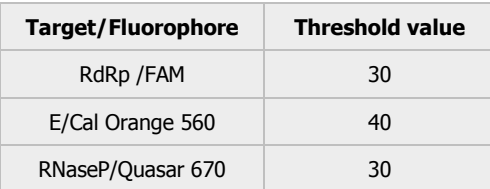

ATTENTION: for a correct interpretation of the results, pay attention to the amplification curves.

If in some samples the fluorescence signal has an anomalous trend or artifacts appear, it is possible to improve the trend of the curves by selecting "settings",Baseline threshold: select the samples with anomalous trend and set the value 20 in the respective baseline end box

# **Appendix B-Rotor gene Q 5-plex Analysis parameters**

For each fluorophore proceed with the analysis as follows: Select the "Dinamic Tube" function. Select the "Ignore First" function by entering the value 10 in the "Cycles" box. To set the threshold, manually move the line in the exponential phase of the fluorescence curves (Fig. 1).

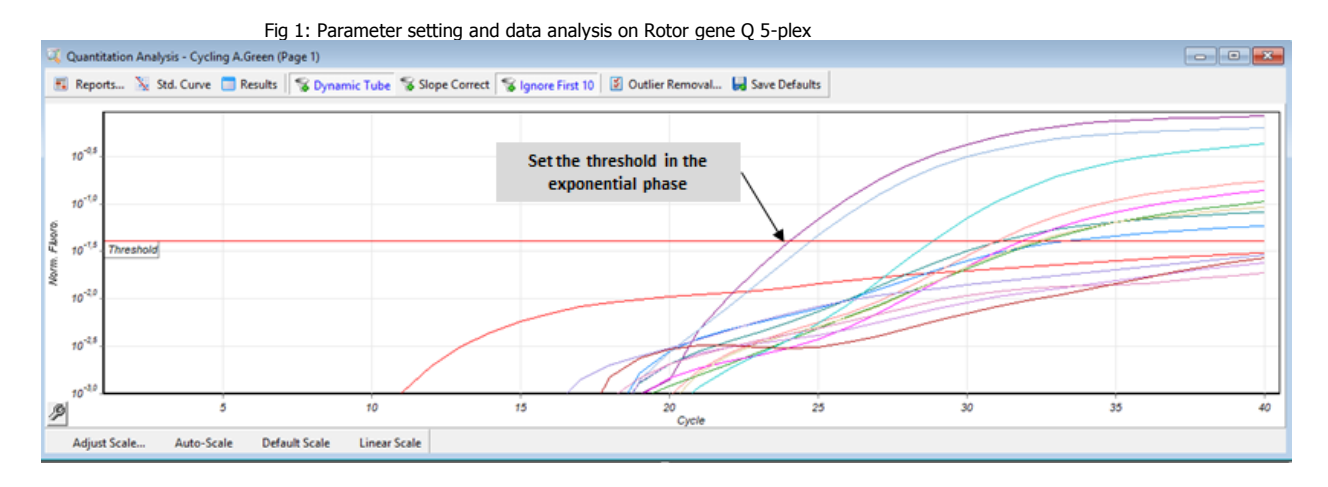

## **Appendix C-ABI 7500 Analysis parameters**

For analysis, in the screen "Amplification plot" and function "Options", deselect "Auto Baseline" and "Auto" respectively at the threshold. To set the threshold, manually move the line in the exponential phase of the fluorescence curves (Fig. 2).

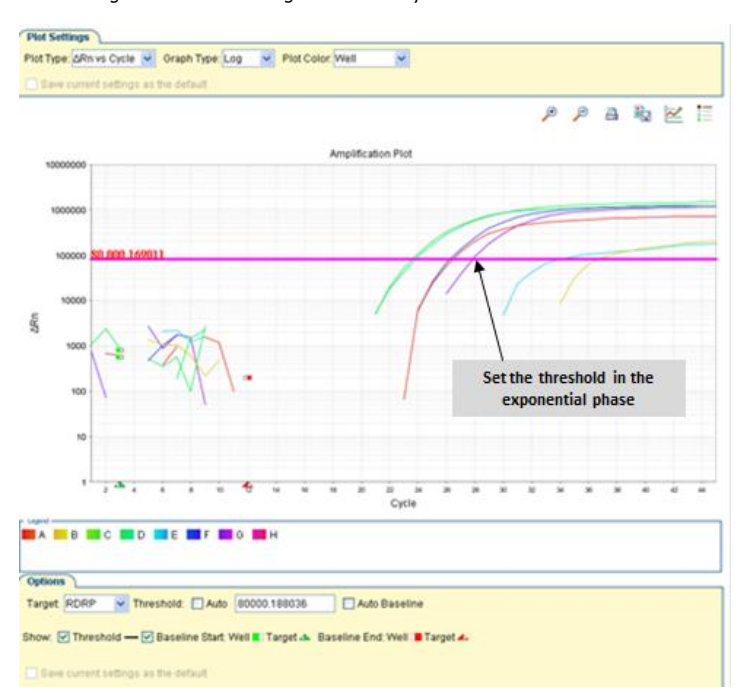

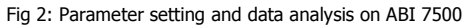

# **APPENDIX D - Quant Studio 5 Analysis parameters**

For the analysis, in the "Results" screen select "Amplification Plot" from the drop-down menu. Select one target at a time. Click the "Show Plot Settings" symbol and deselect "Auto Baseline" and "Auto" respectively at the threshold. To set the threshold manually move the line in the exponential phase of the fluorescence curves. (Fig.3)

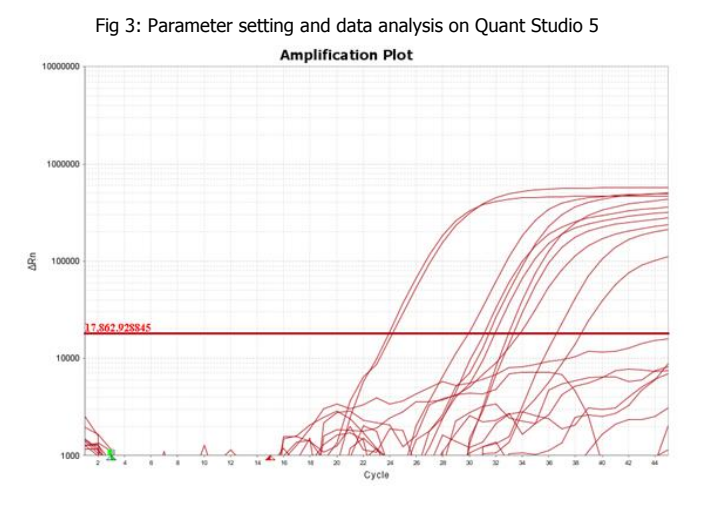

# **APPENDIX E – LightCycler 480 Roche (LC-480) Analysis parameters**

Click the "Analysis" button. Select "Abs Quant / Fit Points" from the drop-down menu and select the checkbox in the "Create new analysis" window. Click "Noise Band" and then on "Filter combination". To set the threshold, manually move the line in the exponential phase of the fluorescence curves for each channel (Fig. 4).

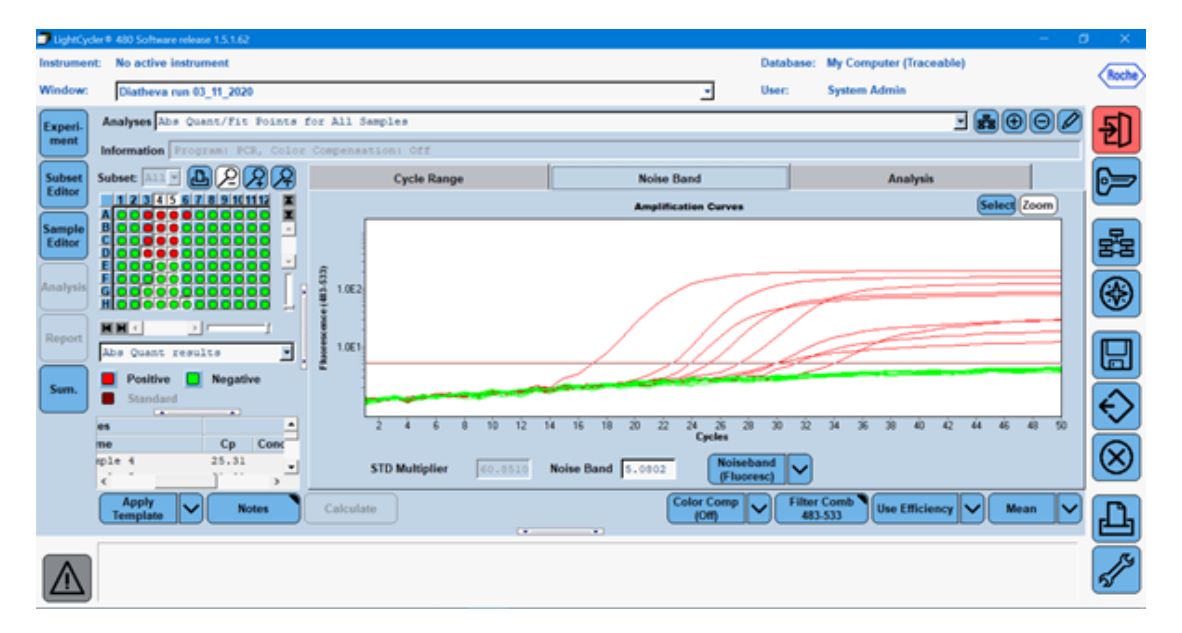

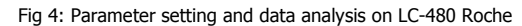